## **Oprettelse på butikslisten:**

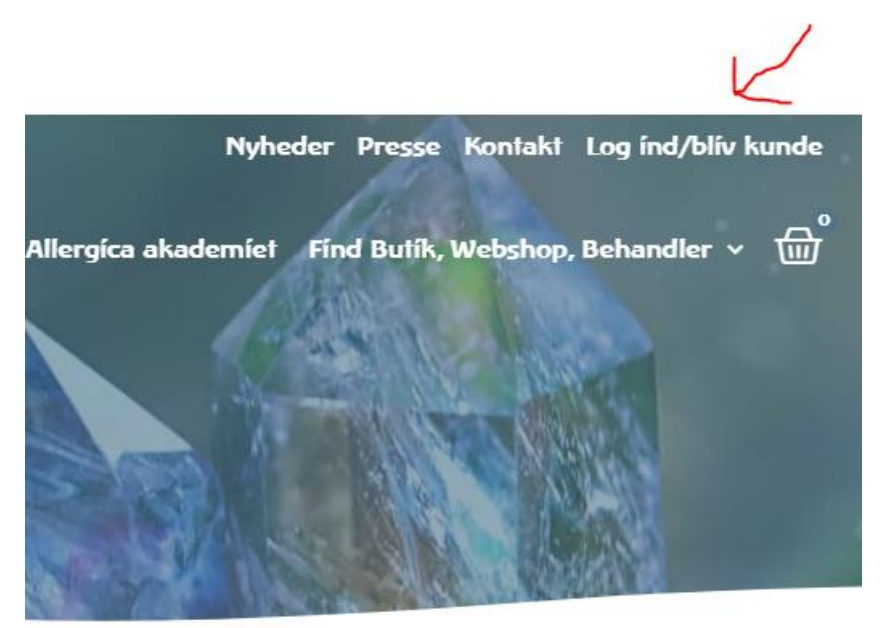

Log ind på din kundekonto øverst i højre hjørne på hjemmesiden – klik på "Log ind/bliv kunde":

Log ind med din e-mail og den adgangskode, du har valgt til siden. Udfyld felterne og tryk på "LOG IND": *(Du kan evt. markere i rubrikken "Husk mig" så oplysningerne gemmes på siden)*

Log ind

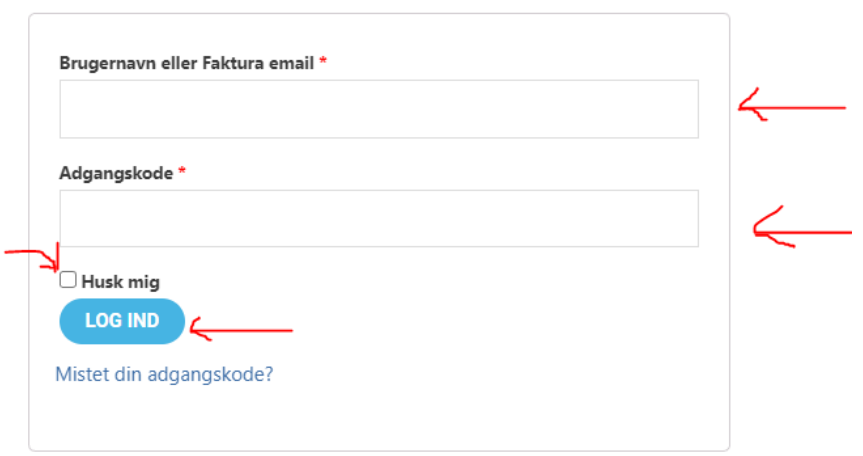

Når du er logget ind på siden, kommer du til menuen på din konto, det ser sådan her ud, og du vil kunne se dit navn:

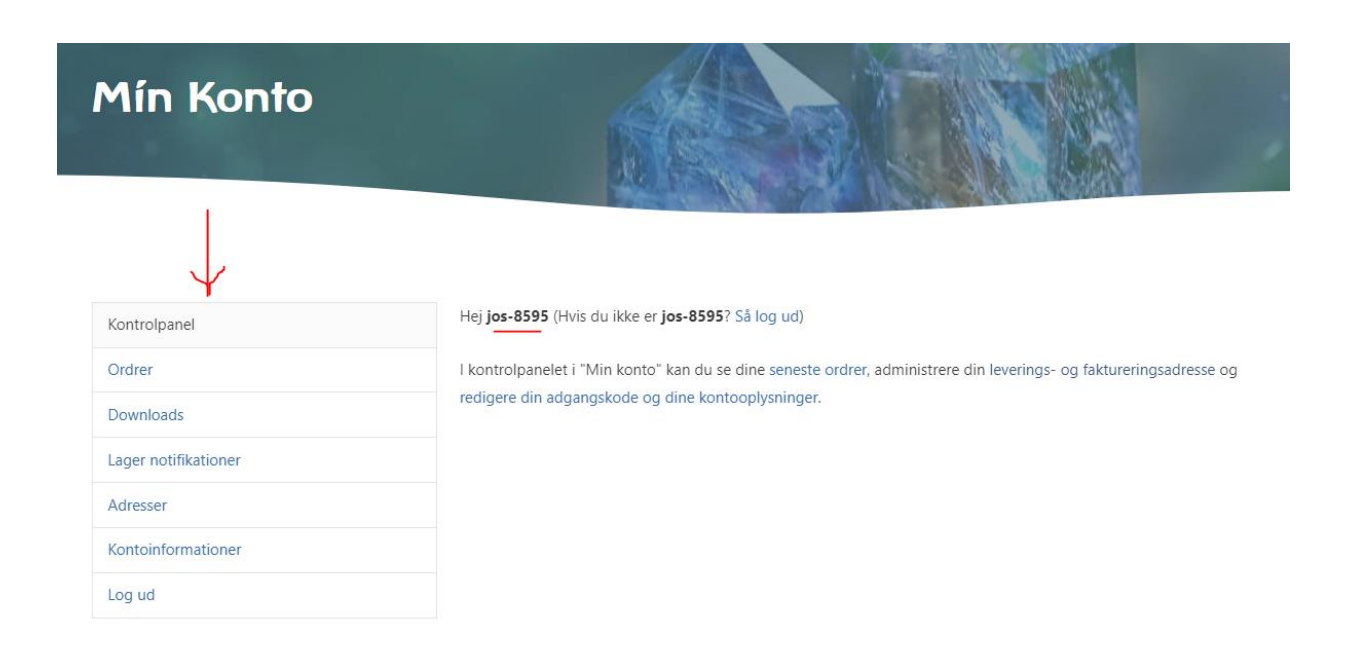

Vælg menupunktet "Kontoinformationer":

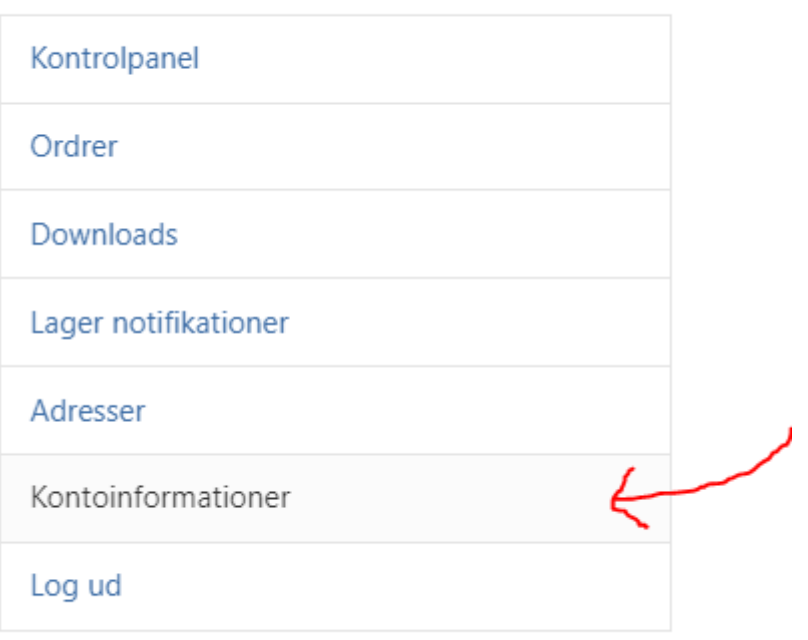

Under "Kontoinformationer" kan du øverst rette navn og adgangskode. Du skal rulle ned på siden forbi det – og husk at efterlade feltet med adgangskode tomt, hvis du ønsker at beholde den eksisterende adgangskode! Nederst finder du felterne, hvor du kan angive, om du vil på butikslisten.

- Vælg JA i feltet "Vis mig på oversigten over butikker/behandlere
- Vær opmærksom på, at du selv er ansvarlig for at dine oplysninger er korrekte og opdaterede.
- "Sender til udland" er kun relevant for webshops, så den lader du blot stå uden at udfylde.
- I "Vis mig som webshop" feltet vælger du "Nej" (medmindre du også har en webshop, hvor du sælger vores produkter).
- Ønsker du at fremgå af behandlerlisten på hjemmesiden, vælger du den butikstype du tilhører i menupunktet "Butikstype".
- Udfyld herefter resten af punkterne.
- Husk tryk på "GEM ÆNDRINGER" nederst på siden.

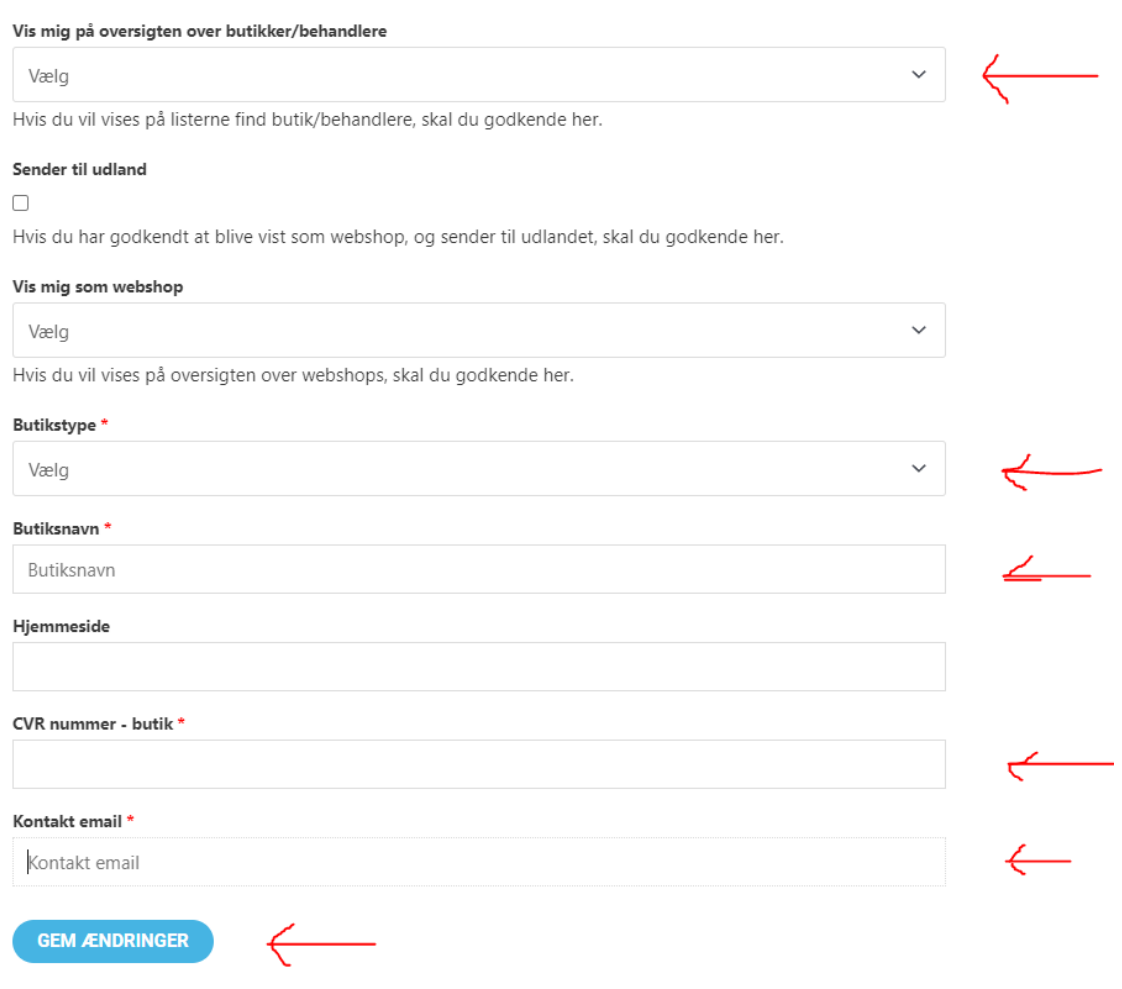